# Higher-Performance R Programming with C++ Extensions

Part 5: Rcpp Packaging and Debugging

Dirk Eddelbuettel

June 28 and 29, 2017

University of Zürich & ETH Zürich

# **OVERVIEW**

- R Packaging basics
- Rcpp Examples covering
	- just Rcpp, or included sources
	- Rcpp with libraries
- We will then look at debugging with
	- $\cdot$  basics of gdb debugging
	- Docker use of r-devel

# R Packaging

# R Packages

- This is an important topic in R programming
- Organising code in packages maybe *the* single most helpful step
- Core topic in R Programming / Advanced R courses
- Penn 2014 workshop had 90 minutes on this (slides)

# R Packages

- package.skeleton() not helpful as it creates a stanza that does not pass R CMD check cleanly
- pkgKitten::kitten() creates *packages that purr*
- Rcpp and friends have their own versions of package.skeleton(): Rcpp.package.skeleton() etc.
- They can use kitten() if pkgKitten is installed
- Alternative: devtools::create() if you don't mind Hadleyverse dependency
- Also: RStudio File -> New Project -> New Directory -> R Package; and toggle 'R Package' to 'R Package w/ Rcpp' – in newest version with support for RcppArmadillo and RcppEigen

# Case Studies

One core C++ header, plus one support header and one header for Windows:

```
edd@max:~/git/rcppannoy$ tree inst/include/
inst/include/
```
- annoylib.h
- kissrandom.h

mman.h

```
0 directories, 3 files
edd@max:~/git/rcppannoy$
```
Only one source file, plus one generated interface file (per R 3.4.0)

```
edd@max:~/git/rcppannoy$ tree src/
```
src/

```
annoy.cpp
```
**Makevars** 

```
RcppExports.cpp
```

```
0 directories, 3 files
edd@max:~/git/rcppannoy$
```
One include indirection to the header file

## We want C++11 as it gets us 'long long' as well ## If we comment this we fall back to C++98 and it is all CXX\_STD = CXX11

PKG CPPFLAGS =  $-I../inst/include/$ 

- Implemented as Rcpp Modules (not discussed today)
- Wraps around templated C++ class for either
	- Angular distance, or
	- Euclidian distance
- Package interesting as upstream C++ core used with Python by upstream

# **RCPPANNOY**

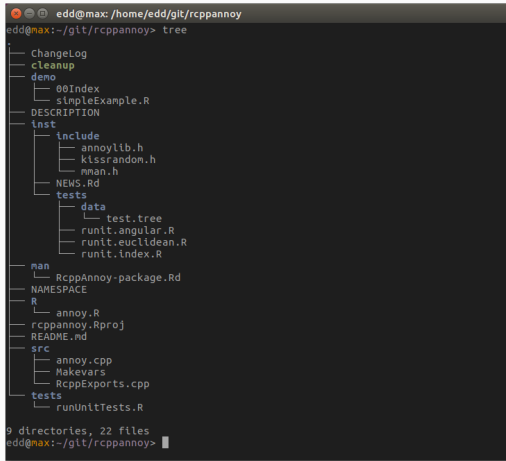

Plus a few additional files for tests and documentation.

# **RCPPCNPY**

```
edd@max:~/git/rcppcnpy$ tree src
src/
├── cnpy.cpp # from CNPy
├── cnpy.h # from CNPy
├── cnpyMod.cpp # our wrapper
\rightarrow Makevars # add -lz (from R) and C++11
└── Makevars.win # ditto
Lequel RcppExports.cpp # R 3.4.0
0 directories, 6 files
```
Uses one C++ header and one C++ source file from CNPy

edd@max:~/git/rcppcnpy\$

#### Needed Here:

- For this package no other customization is needed
- Simply add the two source files
- Code integration done via Rcpp Modules (which we won't cover today)
- $\cdot$  Here we just need one linker flag (supplied by R)

One linker flag (and a compiler option for long long)

```
## We need the compression library
PKG LIBS = -lz
```
## We want C++11 as it gets us 'long long' as well CXX\_STD = CXX11

# RcppCNPy

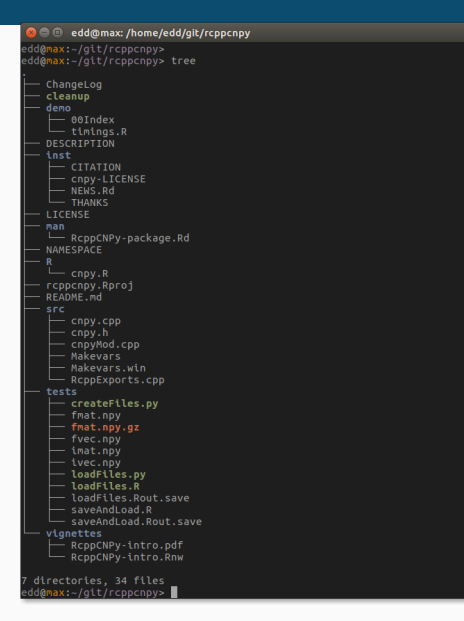

More tests and documentation make this look more "busy" – but still a simple package.

#### Overview

- A somewhat still 'raw' package which only builds on Ubuntu or Debian
- Interfaces a system library we can assume to be present on those systems – but not on OS X, Windows or even other Linux systems

• Very simple

PKG\_LIBS = -lapt-pkg

## RcppAPT

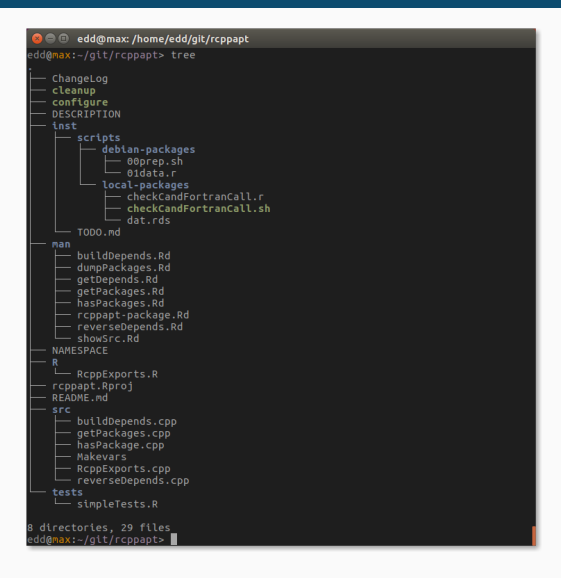

Fairly simple: a few functions accessing a 'system' library.

## Overview

- A small package by Baptiste Auguie with some help from me
- Wrapper around some complex-valued error functions by Steven Johnson
- Upstream ships a single header and a single C++ file –> just place in src/
- Usage pretty easy: loop over elements of argument vector and call respective function to build return vector

### **RCPPFADDEEVA**

- //' @title Faddeeva family of error functions of the complex variable
- //' @description the Faddeeva function
- //' @param z complex vector
- //' @param relerr double, requested error
- //' @return complex vector
- //'  $\partial$ describeIn wrap compute w(z) = exp(-z^2) erfc(-iz)
- //' @family wrapper
- //' @examples
- $//'$  Faddeeva w(1:10 + 1i)
- //' @export
- // [[Rcpp::export]]

std::vector< std::complex<double> >

```
Faddeeva w(const std::vector< std::complex<double> >& z, double relerr=0) {
```

```
int N = z.size():
 std::vector< std::complex<double> > result(N);
 for(int i=0; i<N; i++) {
   result[i] = Faddeeva::w(z[i], relerr);
 }
 return result;
}
```

```
Zürich R Courses 2017 21/39
```
#### **RCPPFADDEEVA**

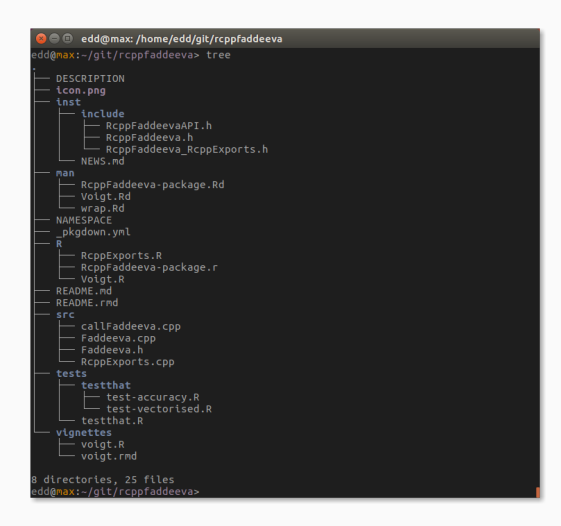

Fairly simple: an included cpp file and header

- This package is included in the RcppGSL package and part of the test environment
- It implements the same column norm example we looked at earlier.

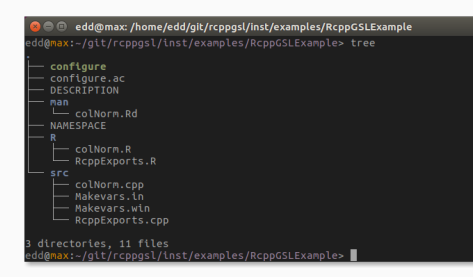

Simple package against library which we test for (configure) and set environment variable for (src/Makevars.win)

## Essentially:

- No full example here
- Easy to do manually:
	- Add LinkingTo: Rcpp to DESCRIPTION
	- Also add Imports: Rcpp to DESCRIPTION
	- Add importFrom(Rcpp, "evalCpp") to NAMESPACE
- Add some C++ code in src/
- Remember to run compileAttributes() each time you add (or change!) a C++ intrface

## Summary of ways to link to external libraries

- *Full copies:* Do what RcppMLPACK (v1), RcppCNPy, … does and embed a full copy; larger build time, harder to update, self-contained
- *With linking of libraries:* Do what RcppGSL or RcppMLPACK (v2) do and use hooks in the package startup to store compiler and linker flags which are passed to environment variables
- *With C++ template headers only:* Do what RcppArmadillo and other do and just point to the headers

# DEBUGGING

### Basics:

- Debugging is unfortunately platform-specific
- When the compiler is  $g_{++}$ , the debugger is gdb
- When the compiler is  $\text{clang}_{++}$ , the debugger is  $\text{ldb}$ .
- $\cdot$  I use  $g_{++}$  more often (under Linux) so we'll focus on gdb. However, lldb is very similar.

#### #include <Rcpp.h>

```
// [[Rcpp::export]]
bool divbyzero(int x) {
    int res = x / 0L;
    Rcpp::Rcout << "res is now " << res << std::endl;
    return true;
}
```

```
R> sourceCpp("debugEx.cpp")
debugEx.cpp: In function 'bool divbyzero(int)':
debugEx.cpp:6:17: warning: division by zero [-Wdiv-by-zero]
     int res = x / 0L:
                  \ddot{\phantom{0}}R> divbyzero(10L)
res is now
Process R floating point exception (core dumped) at Wed Jun 24 20:19:12 2015
```
#### Using GDB

Start R with -d gdb switch, then type run to launch R.

```
R> Rcpp::sourceCpp("debugEx.cpp")
[Thread 0xb5cecb40 (LWP 25544) exited]
[Thread 0xb64edb40 (LWP 25543) exited]
[Thread 0xb44ebb40 (LWP 25545) exited]
debugEx.cpp: In function 'bool divbyzero(int)':
debugEx.cpp:6:17: warning: division by zero [-Wdiv-by-zero]
     int res = x / 0L:
                  \ddot{\phantom{0}}R> divbyzero(10L)
res is now
Program received signal SIGFPE, Arithmetic exception.
0xb0b94a5f in divbyzero (x=10) at debugEx.cpp:6
6 int res = x / 0L;
(gdb)
```
Now at line of floating point exception.

# USING GDB

- Worth learning more about gdb
- Some tutorials:
	- SO post of mine
	- Similar SO post for OS X
	- Seth Falcon (of R Core) video
	- BioConductor HOWTO on C debugging

- CRAN is now using recent g++ / clang++ features for
	- ASAN ("Address Sanitizer")
	- UBSAN ("Undefined Behaviour Sanitizer")
- These allow us to "instrument" R with compiler-dependent run-time diagnostics
- Problem: Needs R sources, recent compilers, knowledge of building R from source
- Solution: Docker! (but we'd need more time than we have today to properly introduce Docker)
- sanitizers package triggers 'true positives' validating toolchain setups so that errors can be replicated & fixed.
- See eg my sanitizers page and my worked UBSAN example

#include <R.h>

```
#include <Rdefines.h>
    extern "C" {
        // https://code.google.com/p/address-sanitizer/wiki/ExampleHeapOutOfBounds
        SEXP heapAddressSanitize(SEXP xs) {
           int *array = new int[100];
           int x, y;
           SEXP res;
           int *pres;
           array[0] = 0;
           x = INTEGER VALUE(xs);
           y = array[x + 100]; // BOOM
           delete [] array;
           PROTECT(res = NEW_INTEGER(1)); // Allocating storage space
           pres = INTEGER POINTER(res); // pointer to SEXP object
           pres[0] = y;UNPROTECT(1);
           return res;
        }
Zürich R Courses 2017 } 35/39
```

```
edd@max:~/git$ docker run --rm -ti -v $(pwd):/mnt rocker/r-devel-san RD CMD check /mnt/sanitizers_0.1.0.1.tar.gz
      * using log directory '//sanitizers.Rcheck'
      * using R Under development (unstable) (2015-06-17 r68530)
     [...]
      * checking tests ...
       Running 'testHeapAddressSanitize.R'
       ERROR
     Running the tests in 'tests/testHeapAddressSanitize.R' failed.
     Last 13 lines of output:
         Freed heap region: fd
         Stack left redzone: f1
         Stack mid redzone: f2
         Stack right redzone: f3
         Stack partial redzone: f4
         Stack after return: f5
         Stack use after scope: f8
         Global redzone: f9
         Global init order: f6
         Poisoned by user: f7
         Contiguous container OOB:fc
         ASan internal: fe
       =266=4BORTING
      * checking PDF version of manual ... OK
      * DONE
     Status: 1 ERROR
     See
Zürich R Courses 2017 Recheck/00check.log'<br>Zürich R Courses 2017 36/39
      for details.
```
- For UBSAN we use a different Docker image
- $\cdot$  It includes a wrapper script check.r which makes deployment very easy.

# UBSAN Errors

#include <R.h>

```
#include <Rdefines.h>
    extern "C" {
        // with thanks to Greg Jefferis (https://github.com/eddelbuettel/docker-debian-r/
        // call with a sufficiently large x such as 31
        SEXP intOverflow(SEXP xs) {
           int x, y;
           SEXP res;
           int *pres;
           x = INTEGER VALUE(xs);
           y = (1 \ltimes x) - 1; // BOOM -- (signed) int overflow
           PROTECT(res = NEW_INTEGER(1)); // Allocating storage space
           pres = INTEGER POINTER(res); // pointer to SEXP object
           pres[0] = y;UNPROTECT(1);
           return res;
        }
Zürich R Courses 2017 } 38/39
```
# UBSAN Errors

```
edd@max:~/git$ docker run --rm -ti -v $(pwd):/mnt rocker/r-devel-ubsan-clang check.r -s /mnt sanitizers 0.1.0.1.t
       * using log directory '/mnt/sanitizers.Rcheck'
      [...]
       * checking for unstated dependencies in 'tests' ... OK
       * checking tests ...
        Running 'testHeapAddressSanitize.R'
        Running 'testIntOverflowSanitize.R'
        ERROR
      Running the tests in 'tests/testIntOverflowSanitize.R' failed.
      Last 13 lines of output:
        R is a collaborative project with many contributors.
        Type 'contributors()' for more information and
        'citation()' on how to cite R or R packages in publications.
        Type 'demo()' for some demos, 'help()' for on-line help, or
        'help.start()' for an HTML browser interface to help.
        Type 'q()' to quit R.
        >
        > library(sanitizers)
        > intOverflowSanitize(31)
        int overflow.cpp:17:23: runtime error: signed integer overflow: -2147483648 - 1 cannot be represented in type 'i
       * checking PDF version of manual ... OK
       * DONE
      Status: 1 ERROR
Zürich R<sup>ep</sup>ourses 2017
'/mnt/sanitizers.Rcheck/00check.log'
Zürich R Courses 2017 39/39
```

```
for details.
```